# Dukungan Perangkat Lunak Authoring dalam Prespektif *Multimedia Development Life Cycle* (*MDLC*) Luther

**Eko Agus Priatno 1) , R Bagus Bambang Sumantri <sup>2</sup>)**

*1) Program Studi Teknik Informatika, STMIK Komputama Majenang, Indonesia* garasi80id@gmail.com

*2) Program Studi Sistem Informasi, Universitas Harapan Bangsa, Indonesia* bagusbambang@uhb.ac.id

*Abstract***—In a multimedia project, multimedia development life cycle abbreviated mdlc which is a method of multimedia software development, taken to be used as a framework so as to obtain the right application targets. Luther's MDLC was reviewed and concluded, where this method is appropriate in the work of the final task of students in multimedia software development. In this study the problems in the selection of authoring software were reviewed with instrinsic case studies to uncover interesting specificities. Authoring software support in the available perspective, is expected to provide an overview of authoring software to support the right framework and more effective in the development of targeted multimedia applications. Adobe After Effecs software is used as a case study object that will later be taken in the form of official support related to authoring software workspaces that will support the application of Luther MDLC aims to be a powerful industry standard authoring software for motion graphics and visual effects, used by motion designers, graphic designers, and video editors for any idea that can make it move. In this study concluded that Adobe After Effects is very powerful with the many features offered and workspaces that support the development of the latest multimedia technology today, which allows it to work in the operating system.**

# *Keywords— Software Authoring, MDLC, Adobe After Effects*

**Intisari—Dalam sebuah pengerjaan proyek multimedia,**  *Multimedia* **Development** *Life cycle* **disingkat MDLC yang merupakan metode pengembangan perangkat lunak multimedia, diambil untuk dijadikan kerangka kerja sehingga memperoleh sasaran aplikasi yang tepat. MDLC Luther ditinjau dan disimpulkan, dimana metode ini sesuai dalam pengerjaan tugas akhir mahasiswa dalam pengembangan perangkat lunak multimedia. Dalam penelitian ini permasalahan dalam pemilihan perangkat lunak authoring ditinjau dengan studi kasus instrinsik untuk mengungkap kekhususan yang menarik. Dukungan perangkat lunak authoring dalam prespektif yang tersedia, diharapkan akan memberikan gambaran tentang perangkat lunak authoring guna mendukung kerangka kerja yang tepat dan lebih efektif dalam pengembangan aplikasi multimedia yang tepat sasaran. Perangkat lunak Adobe After Effecs digunakan sebagai objek studi kasus yang nantinya akan diambil berupa dukungan resmi** 

**terkait ruang kerja perangkat lunak authoring yang akan mendukung pengaplikasian MDLC Luther bertujuan menjadi perangkat lunak authoring standar industri yang powerfull untuk** *motion graphics* **dan** *visual effects***, yang digunakan oleh motion designers, perancang grafis, dan editor video untuk ide apapun yang dapat membuatnya bergerak. Dalam penelitian ini dihasilkan kesimpulan bahwa Adobe After Effects sangat powerfull dengan banyaknya fitur-fitur yang ditawarkan dan ruang kerja yang mendukung perkembangan teknologi multimedia mutahir saat ini, yang memungkinkan dapat bekerja dalam sistem operasi.**

*Kata kunci—Perangkat lunak Authoring, MDLC, Adobe After Effects*

#### I. PENDAHULUAN

Dalam sebuah pengerjaan proyek multimedia, *Multimedia Development Life cycle* disingkat MDLC yang merupakan metode pengembangan perangkat lunak multimedia, diambil untuk dijadikan kerangka kerja sehingga memperoleh sasaran aplikasi yang tepat. Prespektif dukungan perangkat lunak authoring yang powerfull, memungkinkan kita akan bekerja dengan sebuah perangakat lunak yang *compact* yang menjadikan aplikasi menjadi tepat sasaran dan mampu bekerja lebih efektif.

Penelitian sebelumnya Nurajizah[1] melakukan Pengembangan media pembelajaran interaktif membutuhkan metode pengembangan perangkat lunak, salah satu metode pengembangan yang dapat digunakan adalah metode Multimedia Development Life Cycle (MDLC). Menggunakan metode MDLC dalam mengembangkan aplikasi pengenalan lagu anak-anak berbasis multimedia, proses pembuatan aplikasi menggunakan enam tahapan yaitu: konsep (Concept), perancangan (Desain), pengumpulan bahan (Material Collecting), pembuatan (Assembly), pengujian (Testing), dan distribusi (Distribution)

MDLC Luther ditinjau dan disimpulkan, dimana metode ini sesuai guna dalam pengerjaan tugas akhir mahasiswa dalam pengembangan perangkat lunak multimedia[2].

© 2021. Published by Fakultas Sains dan Teknologi - Universitas Harapan Bangsa This is an open access article under the CC BY license [\(http://creativecommons.org/licences/by/4.0/\)](http://creativecommons.org/licences/by/4.0/) http://ejournal.uhb.ac.id/index.php/IKOMTI

Istilah "*authoring*" yang digunakan Luther[3] mendefinisikan pengembangan perangkat lunak multimedia. Langkah-langkah pengembangan perangkat lunak multimedia didefinisikan dengan 6 tahap, dimana setiap tahapannya memungkinkan dikerjakan secara pararel tidak harus berurutan, tetapi harus didahului tahapan perencanaan (concept dan design). Studi kasus dukungan perangkat lunak *authoring* dalam prespektif dukungan yang tersedia, diharapkan akan memberikan gambaran tentang perangkat lunak *authoring* guna mendukung kerangka kerja yang tepat dan lebih efektif dalam pengembangan aplikasi multimedia.

# II. TINJAUAN PUSTAKA

#### *A. Concept*

Pada tahapan ini, didefinisikan berupa tujuan pengembangan perangkat lunak multimedia, diantarnya: identifikasi pengguna aplikasi, jenis aplikasi, tujuan aplikasi, dan hal-hal umum. Aturan dasar untuk tahapan design seperti gaya, ukuran aplikasi, platform yang akan digunakan,dan lainnya dikerjakan ditahapan ini. Hasil dari tahapan ini semacam dokumen laporan yang merupakan deskripsi naratif dari perangkat lunak multimedia yang akan diusulkan

#### *B. Design*

Pada tahapan ini , bertujuan untuk menentukan secara detil arsitektur, gaya, dan semua material yang akan digunakan pada perangkat lunak multimedia yang akan dikembangkan, Tahapan ini diharapkan cukup detil sehingga tahapan- tahapan berikutnya, yaitu content collection dan assembly dapat dilakukan tanpa perlu keputusan-keputusan alternatif lain. Tetapi, tidak semuanya dapat berjalan sesuai yang diharapkan dan sudah biasa ada material baru atau bagian dari aplikasi yang ditambahkan, dihapus, atau diubah di tahapan yang paling akhir pada pengembangan ini.

Perangkat lunak authoring akan mulai berguna pada tahapan ini karena system authoring akan mengambil alih tugas pendokumentasian design dan menyimpan informasi dalam suatu bentuk yang dapat dengan mudah berpindah secara langsung ke tahapan content collection dan assembly tanpa entri manual. Fitur authoring yang membantu dalam tahapan ini adalah: outlining, storyboarding, flow charting, dan scripting.

Tahapan ini juga memiliki tugas lain yaitu memutuskan semua content material, termasuk text dan file database, audio, video, dan still image. Sehingga pada tahapan berikutnya semuanya akan dapat dikumpulkan berupa daftar material yang dicari atau dibuat.

## *C. Collecting Content Material*

Pada tahapan ini, daftar konten yang sudah dibuat pada tahap design, harus dikumpulkan oleh pengembang yang sering dikerjakan secara parallel dengan tahapan *assembly*, terutama jika system *authoring* mengijinkan konten dummy untuk digunakan sampai konten yang sebenarnya ada. Konten material didapat dari sumber luar atau membuat sendiri sesuai kebutuhan. Berbagai cara akan dibantu oleh sistem *authoring*.

Beberapa masalah baru akan muncul, seperti kebutuhan hardware dan perangkat lunak yang sesuai persyaratan dan keahlian dalam pembuatan konten material yang dibutuhkan. Beberapa perangkat lunak ada yang dimudahkan dengan

template yang disediakan dalam pembuatan konten material, tetapi dalam jangka panjang akan menjadikan konten menjadi tidak unik dan tidak khas.

#### *D. Assembly*

Pada tahapan ini, seluruh material dan yang dibutuhkan digabungkan, tergantung pada apa yang sudah dikerjakan pada tahap sebelumnya, ada kemungkinan tidak ada pekerjaan pada tahap ini atau justru harus dikerjakan keseluruhan.

Beberapa system *authoring* ada yang secara otomatis membangun struktur program dari flowchart yang sudah diberikan dan pengembang hanya memasukkan konten material ke tempat- tempat yang sudah disediakan. Sisi lain ada juga aplikasi yang mengharuskan pekerjaan yang detil dan pemrograman tingkat lanjut yang membutuhkan keahlian khusus. Penyederhanaan hal-hal kompleks dalam pengembangan dapat diatasi dengan pembuatan serangkaian modul-modul sehingga hal-hal yang mirip dapat diatasi dengan modul-modul tersebut[4].

Tahapan ini juga menyarankan pengembangan berdasar pada modul- modul yang lebih kecil. Modul memberi keuntungan reusable, artinya dapat digunakan berulang kali sehingga tidak perlu memperbesar aplikasi yang sedang dibangun

## *E. Testing*

Pada tahapan ini, aplikasi harus di tes untuk meyakinkan bahwa semuanya berjalan sesuai dengan yang diharapkan. Tahapan ini menjadi lebih penting bahwa tahapan ini mampu melihat aplikasi yang dibangun berjalan dengan baik pada lingkungan yang sebenarnya, seperti kompatibilitas hardware atau perangkat lunak nya. Aplikasi yang dibangun biasanya akan digunakan di lingkungan yang berbeda dengan saat aplikasi dibangun. Sehingga aplikasi harus di tes di lingkungan yang sebenarnya untuk memastikan semuanya dapat berjalan dengan baik. Hal ini dilakukan juga ketika sedang pada tahap *assembly* dan semakin penting ketika pengembang diijinkan untuk melihat dan memeriksa pekerjaan yang sedang berlangsung oleh system authoring. Dan hampir kebanyakan system mempunyai fitur untuk testing dan mengijinkan pengembang untuk menjalankan aplikasinya perbagian atau secara menyeluruh dan melaporkan adanya kesalahan yang terjadi ketika sedang dijalankan bahkan membantu menemukan kesalahan yang terjadi. Proses ini sering disebut sebagai debugging.

Selain itu, testing kepada pengguna juga diperlukan untuk meyakinkan bahwa aplikasi dapat digunakan dengan baik.

## *F. Distribution*

Pada tahapan ini, aplikasi yang sudah sepenuhnya siap digunakan harus disiapkan dan disesuaikan dengan lingkungan yang sebenarnya dengan berbagai cara pendistribusian. Beberapa alternative untuk pendistribusian ini sebaiknya dipunyai pengembang, misalnya dengan CDROM atau DVDROM, flashdisk, atau internet. Hal ini terkait juga pada jumlah dan besarnya file yang ada ataupun penataan berkas yang diperlukan aplikasi.

## III. METODE PENELITIAN

Dalam penelitian sebelumnya[5] guna mewakili semua kekhususan dan keserupaan dalam kasus, studi kasus

instrinsik dilakukan untuk membuat kasus itu menjadi menarik dengan mengungkap sebuah kasus.

Dalam penulisan ini, Adobe After Effecs diambil sebagai objek studi kasus yang nantinya akan diambil berupa dukungan resmi terkait ruang kerja perangkat lunak *authoring* yang akan mendukung pengaplikasian MDLC Luther.

Untuk mendukung penulisan studi kasus ini dimana tahapan akan ditempuh yaitu: memilih studi kasus, memperoleh dan mempertahankan akses, memilih kerangka teoritis awal di mana peneliti perlu memiliki fokus untuk menghindari kewalahan olah data, mengumpulkan data dengan sistematis, mengelola pengumpulan data, menganalisis data.

Seluruh informasi terkait diambil dari dukungan website resmi Adobe After Effects yang memungkinkan semua pihak bisa mengaksesnya. Kerangka teoritis akan didasarkan pada MDLC luther yang diantaranya: *concept, desaign, colecting content*, *assemby, testing, distribution.*[2][6]*.* Pengumpulan data yang didapat dari website dukungan resmi *Adobe After Effects* akan dikaitkan untuk mendukung aplikasi MDLC Luther. Analisis data akan dikerjakan dengan mengambil unsur instrinsik yang akan menjadi pendukung dalam penerapan metode Luther. Simpulan akan diambil untuk menjadikan tambahan pemahaman tentang Perangkat lunak *Authoring* guna mendukung pengambilan keputusan dalam penggunaan perangkat lunak *authoring* lainnya.

## IV. HASIL DAN PEMBAHASAN

# *A. Overview Perangkat lunak Authoring Untuk Dukungan Tahapan Concept dan Design*

After Effects adalah standar industri untuk *motion graphics* dan *visual effects*, yang digunakan oleh *motion designers*, perancang grafis, dan editor video untuk ide apapun yang dapat membuatnya bergerak[7] .

Singkatnya, Motion Graphic bisa dimaknai grafis yang bergerak, merupakan komposisi desain-desain yang berbasis media visual dengan berbagai elemen di dimasukan, seperti Ilustrasi, Tipografi, hingga Fotografi. Tidak hanya mendukung media visual 2D yang dirender, media visual After Effects mendukung perender 3D juga, dimana Maxon CINEMA 4D Lite yang merupakan mesin render menggunakan *plug-in* CINEWARE yang telah diperbaharui pada keluaran Versi R19 mampu menghasilkan teks 3D interaktif, logo, dan bidang 2D melengkung dalam After Effects tanpa menggunakan perangkat keras tertentu, perender baru ini juga memungkinkan kontrol kualitas dan membuat setelan dengan satu penggeser sementara kamera, pencahayaan, dan animasi teks tetap sama, render lebih cepat daripada penyaji 3D yang Ray-traced pada CPU.

After Effects menawarkan rangkaian alat canggih untuk pengeditan 360 / VR, membuat produksi VR berkualitas tinggi, efek, judul, dan transisi yang mulus untuk menyempurnakan pengalaman video yang mendukung teknologi yang membuat media visual digital merasakan sensasi dunia nyata yang disimulasikan bagi penggunanya.

Kebutuhan spesifikasi perangkat keras sebagai berikut:

TABEL I. MINIMUM SISTEM UNTUK OS WINDOWS:

|                          | Spesifikasi Minimal              |  |  |  |  |  |  |
|--------------------------|----------------------------------|--|--|--|--|--|--|
| <b>Processor</b>         | Intel processor Multicore 64-    |  |  |  |  |  |  |
|                          | <b>bit</b>                       |  |  |  |  |  |  |
| <b>Sistem Operasi</b>    | Microsoft Windows 10 (64 bit)    |  |  |  |  |  |  |
|                          | versi1803 atau di atasnya.       |  |  |  |  |  |  |
|                          | Nb: versi 1607 is tidak          |  |  |  |  |  |  |
|                          | didukung.                        |  |  |  |  |  |  |
| RAM                      | Minimal 16 GB (Disarankan        |  |  |  |  |  |  |
|                          | 32 GB)                           |  |  |  |  |  |  |
| GPU                      | 2GB VRAM GPU                     |  |  |  |  |  |  |
| <b>Ruang Penyimpanan</b> | 5GB ruang hardisk tersisa;       |  |  |  |  |  |  |
|                          | (10GB disarankan)                |  |  |  |  |  |  |
| <b>Resolusi Monitor</b>  | Resolusi 1280x1080 atau lebih    |  |  |  |  |  |  |
| <b>Internet</b>          | Untuk registrasi, aktivasi serta |  |  |  |  |  |  |
|                          | akses layanan online.*           |  |  |  |  |  |  |

TABEL II. MINIMUM SISTEM UNTUK OS MACINTOSH

|                          | Minimum specifications                 |  |  |  |  |
|--------------------------|----------------------------------------|--|--|--|--|
| <b>Processor</b>         | Intel processor Multicore 64-bit       |  |  |  |  |
| <b>Sistem Operasi</b>    | macOS versions 10.13 and later. Note:  |  |  |  |  |
|                          | macOS version 10.12 is not supported   |  |  |  |  |
| <b>RAM</b>               | 16 GB minimum (32 GB recommended)      |  |  |  |  |
| GPU                      | 2GB of GPU VRAM.                       |  |  |  |  |
| <b>Ruang Penyimpanan</b> | 6GB disediakan untuk instalasi; (10GB  |  |  |  |  |
|                          | disarankan)                            |  |  |  |  |
| <b>Resolusi Monitor</b>  | Resolusi 1440x900 atau lebih           |  |  |  |  |
| Internet                 | Untuk registrasi, aktivasi serta akses |  |  |  |  |
|                          | layanan online.*                       |  |  |  |  |

TABEL III. MINIMUM SISTEM UNTUK VR

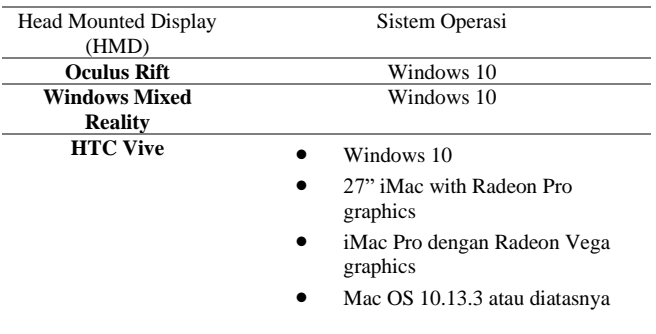

Pengaturan proyek yang benar, persiapan footage, dan pengaturan komposisi awal dapat membantu untuk terhindar dari kesalahan dan hasil yang tidak diharapkan saat membuat film hasil akhir. Sebelum mulai, pikirkan jenis pekerjaan yang ingin dilakukan di After Effects dan jenis keluaran yang direncanakan untuk dibuat.

Berdasarkan informasi yang didapatkan diatas dengan melihat tahapan MDLC Luther, *Overview* tentang perangkat lunak *authoring* akan membantu melihat dukungan terhadap aplikasi multimedia yang akan dibuat, sehingga aplikasi multimedia akan menjadi lebih tepat sasaran dan dapat digunakan menentukan kriteria perangkat lunak *authoring* lain yang cocok untuk digunakan.

.

# *B. Dukungan File Format Untuk Tahapan Colecting Content*

Headings, or heads, are organizational devices that guide the Setelah merencanakan proyek dan membuat beberapa keputusan dasar tentang pengaturan proyek, disiapkan untuk mulai mengimpor footage dan menyusun komposisi dari layer berdasarkan footage tersebut.

After Effects mendukung berbagai banyak format file, berikut format file yang didukung yang diambil dari sumber dukungan after effects.

TABEL IV. FORMAT FILE AUDIO

| No                          | Format                                       | Keterangan       |
|-----------------------------|----------------------------------------------|------------------|
|                             | MPEG-1 Audio Layer II                        | Impor            |
| $\mathcal{D}_{\mathcal{L}}$ | <b>Advanced Audio Coding</b><br>(AAC, M4A)   | Impor dan Ekspor |
| 3                           | Audio Interchange File<br>Format (AIF, AIFF) | Impor dan Ekspor |
| 4                           | MP3 (MP3, MPEG,<br>MPG, MPA, MPE)            | Impor dan Ekspor |
|                             | Waveform (WAV)                               | Impor dan Ekspor |

TABEL V. FORMAT GAMBAR

| No                      | Format                         | Keterangan       |
|-------------------------|--------------------------------|------------------|
| 1                       | Adobe Illustrator (AI,         | Impor            |
|                         | EPS, PS)                       |                  |
| 2                       | Adobe PDF (PDF)                | Impor            |
| $\overline{\mathbf{3}}$ | Adobe Photoshop (PSD)          | Impor dan Ekspor |
| $\overline{4}$          | Bitmap (BMP, RLE,              | Impor            |
|                         | DIB)                           |                  |
| 5                       | Camera raw (TIF,               | Impor            |
|                         | CRW, NEF, RAF, ORF,            |                  |
|                         | MRW, DCR, MOS,                 |                  |
|                         | RAW, PEF, SRF, DNG,            |                  |
|                         | X3F, CR2, ERF)                 |                  |
| 6                       | Cineon (CIN, DPX)              | Impor dan Ekspor |
| 7                       | CompuServe GIF (GIF)           | Impor            |
| 8                       | Discreet RLA/RPF               | Impor            |
|                         | (RLA, RPF)                     |                  |
| 10                      | ElectricImage IMAGE            | Impor            |
|                         | (MG, EI)                       |                  |
| 11                      | <b>Encapsulated PostScript</b> | Impor            |
|                         | (EPS)                          |                  |
| 12                      | IFF (IFF, TDI)                 | Impor dan Ekspor |
| 13                      | JPEG (JPG, JPE)                | Impor dan Ekspor |
| 14                      | <b>HEIF</b>                    | Impor            |
| 15                      | Maya camera data (MA)          | Impor            |
| 16                      | OpenEXR (EXR)                  | Impor dan Ekspor |
| 17                      | PCX (PCX)                      | Impor            |
| 18                      | Portable Network               | Impor dan Ekspor |
|                         | Graphics (PNG)                 |                  |
| 19                      | Radiance (HDR, RGBE,           | Impor dan Ekspor |
|                         | XYZE)                          |                  |
| 20                      | SGI (SGI, BW, RGB)             | Impor dan Ekspor |
| 21                      | Softimage (PIC)                | Impor            |
| 22                      | Targa (TGA, VDA,               | Impor dan Ekspor |
|                         | ICB, VST)                      |                  |
| 23                      | TIFF (TIF)                     | Impor dan Ekspor |

TABEL VI. FORMAT FILE VIDEO AND ANIMASI

No Format Keterangan

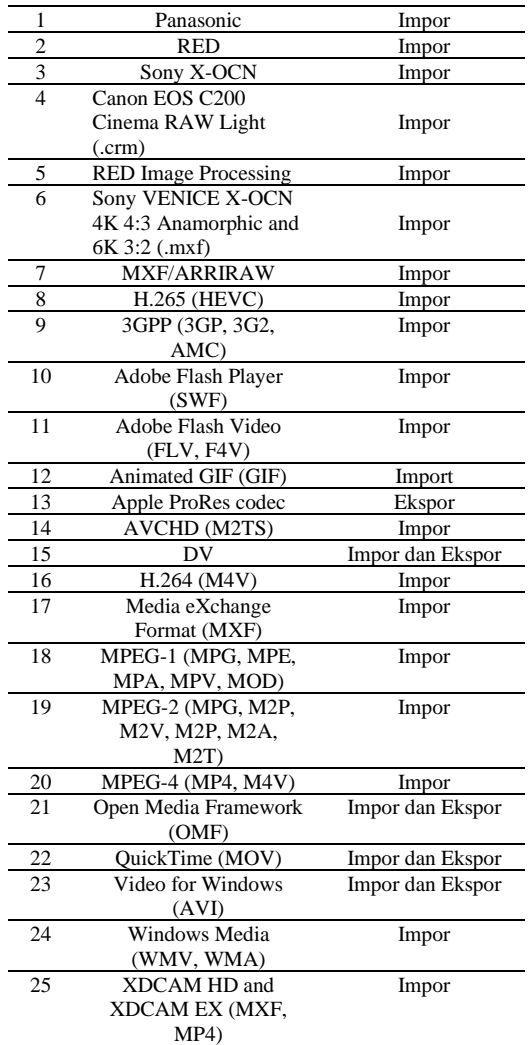

TABEL VII. FORMAT FILE PROJECT

.

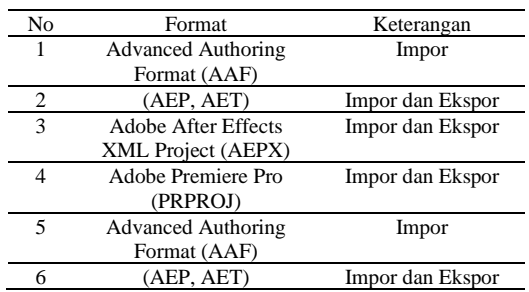

TABEL VIII. FORMAT FILE PROJECT

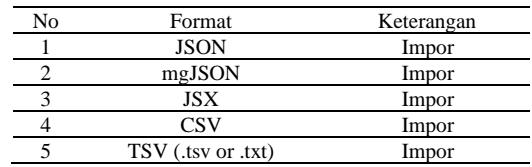

## *C. Ruang Kerja dan Fitur-fitur Untuk Tahapan Assembly*

After Effects dimudahkan untuk memulai proyek pertama dengan yang baru berpengalaman. Layar baru membantu mempercepat proses penyiapan proyek sehingga dapat langsung mulai membuat animasi. Panel Komposisi di versi baru menampilkan tombol untuk membuat komposisi; atau membuat komposisi dari footage. dengan mengklik langsung di salah satu tombol untuk menjalankan pekerjaan.

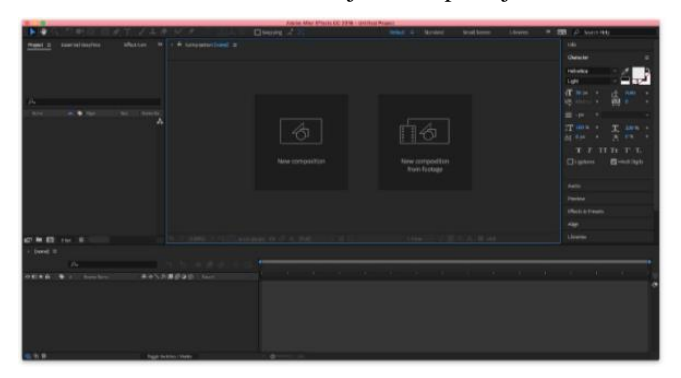

Gambar. 1. Jendela After effects

Di After Effect dapat mengubah pengaturan komposisi kapan saja. Namun, yang terbaik adalah menentukan setelan seperti rasio aspek bingkai dan ukuran bingkai saat membuat komposisi, dengan mempertimbangkan hasil akhir. Karena After Effects mendasarkan penghitungan tertentu pada pengaturan komposisi ini, mengubahnya di akhir alur kerja Anda dapat memengaruhi hasil akhir.

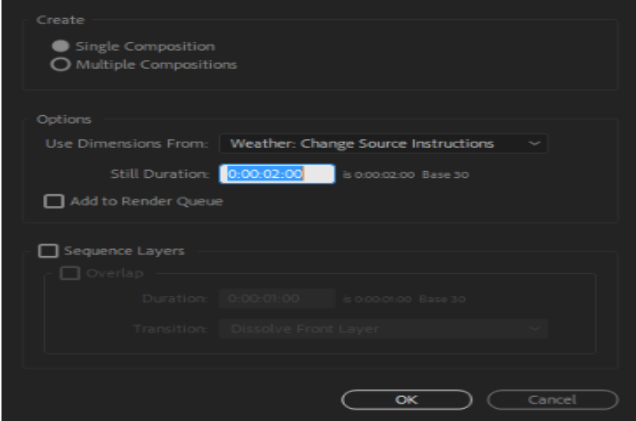

Gambar. 2. Komposisi Baru

Perender Komposisi CINEMA 4D adalah perender 3D baru di After Effects. Ini adalah alat untuk mengekstrusi teks dan bentuk dan penyaji pilihan untuk pekerjaan 3D yang diekstrusi. Perender ini dapat digunakan untuk membuat animasi 3D lebih cepat dari awal.

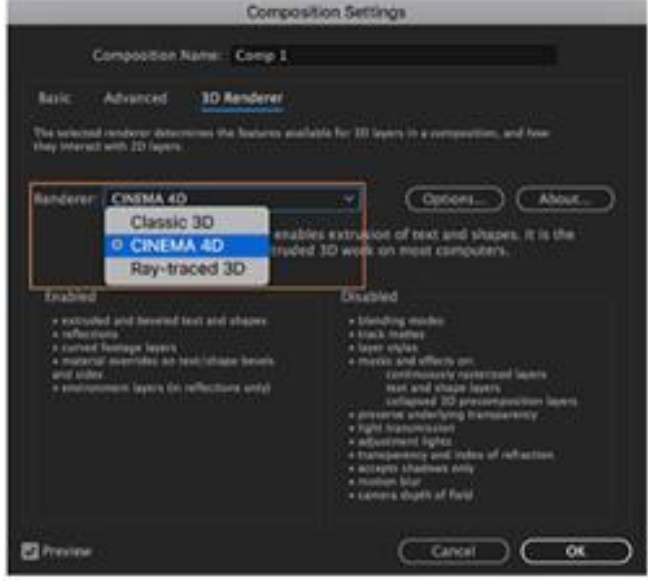

Gambar. 3. Jendela Setting Komposisi

Layer adalah elemen yang menyusun suatu komposisi. Tanpa layer, komposisi hanyalah bingkai kosong. Layer di After Effects mirip dengan trek di Adobe Premiere Pro. Perbedaan utamanya adalah setiap layer After Effects dapat memiliki tidak lebih dari satu item footage sebagai sumbernya, sedangkan trek Premiere Pro biasanya berisi banyak klip. Layer di After Effects juga mirip dengan layer di Photoshop, meskipun antarmuka untuk bekerja dengan layer berbeda. Bekerja dengan layer di panel Timeline di After Effects mirip dengan bekerja dengan layer di panel Layer di Photoshop.

Setiap komposisi memiliki panel Timeline sendiri. Panel Timeline digunakan untuk melakukan banyak tugas, seperti menganimasikan properti layer, mengatur layer dalam waktu, dan menyetel mode pencampuran. Layer di bagian bawah urutan tumpukan layer di panel Timeline dirender terlebih dahulu.

| 0:00:26:06<br>00630 (23.976 fps) | $\Omega$                   |                                             |                         | ۰.,        | 'n       |            | ▲眼◎    |   |   | 26:00f | W |
|----------------------------------|----------------------------|---------------------------------------------|-------------------------|------------|----------|------------|--------|---|---|--------|---|
| ◎◈●☆<br>╺                        | ×.                         | Source Name                                 | <b>伞※∖反目 ◎ ◎ ◎</b>      |            |          | Parent     |        |   |   |        |   |
| $\circ$<br>٠                     |                            | $\mathbb T$ <empty layer=""></empty>        | 平平                      |            |          |            | @ None | ▼ |   |        |   |
| $\overline{\circ}$               | $\overline{\mathbf{2}}$    | TT SPLASH!                                  | 中半人                     |            |          |            | @ None | ▼ |   |        |   |
|                                  | $\blacktriangleright$ Text |                                             |                         | Animate: O |          |            |        |   |   |        |   |
|                                  | ▼ Transform                |                                             | Reset                   |            |          |            |        |   |   |        |   |
|                                  |                            | <b>D</b> Anchor Point                       | 0.0, 0.0                |            |          |            |        |   |   |        |   |
|                                  |                            | <b>Ö</b> Position                           | 1558.4,655.1            |            |          |            |        |   |   |        |   |
| $\Diamond$ $\Diamond$<br>4       |                            | <b>ひ</b> 2 Scale                            | ∞ 0.0,0.0%              |            |          |            |        |   |   |        |   |
|                                  |                            | <b>る</b> Rotation                           | $0x + 0.0^{\circ}$      |            |          |            |        |   |   |        |   |
|                                  |                            | <b>b</b> Opacity                            | 0%                      |            |          |            |        |   |   |        |   |
| $\circ$                          |                            | AdjustmLayer 1 $\oplus$ / $f_x$             |                         | - 0        |          | $^{\circ}$ | None   | ▼ |   |        |   |
|                                  | ▼ Masks                    |                                             |                         |            |          |            |        |   |   |        |   |
|                                  |                            | $\blacktriangleright$ $\blacksquare$ Mask 1 | Add                     |            | Inverted |            |        |   |   |        |   |
|                                  |                            | $\nabla$ <b>Mask2</b>                       |                         |            |          |            |        |   |   |        |   |
|                                  |                            | <b>D</b> Mask Path                          | Shape                   |            |          |            |        |   |   |        |   |
| 盾の骨                              |                            |                                             | Toggle Switches / Modes |            |          |            |        |   | ه |        |   |

Gambar. 4. Panel Time Line

Pengaturan komposisi dapat dimasukkan secara manual, atau dapat menggunakan preset pengaturan komposisi untuk secara otomatis mengatur ukuran bingkai (lebar dan tinggi), rasio aspek piksel, dan kecepatan bingkai untuk banyak format keluaran umum. Dan juga dapat membuat dan menyimpan preset pengaturan komposisi kustom sendiri untuk digunakan nanti. Sedangkan pengaturan Resolusi, Kode Waktu Mulai (atau Bingkai Mulai), Durasi, dan Komposisi lanjutan tidak disimpan dengan preset pengaturan komposisi.

Animasi berubah seiring waktu. Sebuah layer atau efek pada layer dianimasikan dengan membuat satu atau lebih propertinya berubah seiring waktu. Misalnya, menganimasikan properti Opacity sebuah layer dari 0% pada waktu nol hingga 100% pada waktu 1 detik untuk membuat layer tersebut memudar. Nama properti apa pun dengan tombol stopwatch di sebelah kiri di panel Timeline atau Efek Panel kontrol dapat dianimasikan menggunakan bingkai utama, ekspresi, atau keduanya. Banyak preset animasi menyertakan keyframe dan ekspresi sehingga dapat dengan mudah menerapkan preset animasi ke layer untuk mencapai hasil animasi yang kompleks. Bekerja dengan keyframes dan ekspresi di After Effects dalam salah satu dari dua mode: mode layer bar atau mode Graph Editor. Mode bilah layer adalah default, yang menampilkan layer sebagai bilah durasi, dengan bingkai utama dan ekspresi disejajarkan secara vertikal dengan propertinya di panel Timeline. Mode Editor Grafik tidak menampilkan bilah layer, dan menunjukkan bingkai utama dan hasil ekspresi dalam grafik nilai atau grafik kecepatan.

Saat ingin membuat dan menautkan animasi yang kompleks, tetapi ingin menghindari membuat puluhan atau ratusan bingkai utama secara manual, coba gunakan ekspresi. Ekspresi adalah bagian kecil dari perangkat lunak seperti skrip yang mengevaluasi ke satu nilai untuk satu properti layer pada titik waktu tertentu. Sementara skrip memberi tahu aplikasi untuk melakukan sesuatu, sebuah ekspresi mengatakan bahwa properti adalah sesuatu. Dengan ekspresi, dapat membuat hubungan antara properti layer dan menggunakan bingkai utama dari satu properti untuk secara dinamis menganimasikan layer lainnya. Misalnya, dapat menggunakan pick whip untuk menautkan properti jalur, sehingga mask dapat mengambil jalurnya dari brush stroke atau objek layer bentuk. Bahasa ekspresi didasarkan pada bahasa JavaScript standar, tetapi tidak perlu mengetahui JavaScript untuk menggunakan ekspresi. Dengan menggunakan pick whip dapat membuat ekspresi atau dengan menyalin contoh sederhana dan memodifikasinya sesuai kebutuhan.

After Effects menawarkan dukungan asli untuk mengedit video 360 / VR. Sejumlah transisi dinamis, efek, dan judul digunakan untuk mengedit dan menyempurnakan pengalaman video yang imersif. Disini dapat bereksperimen dengan alat 360 / VR yang berbeda di After Effects untuk alur kerja pasca produksi yang mulus.

Pada tahapan assembly ruang kerja dan fitur fitur yang ditawarkan sebuah perangkat lunak authoring akan memperkuat hasil menjadi aplikasi yang lebih bermutu sehingga sebuah perangkat lunak authoring yang powerfull sejatinya akan mendukung sebuah keluaran aplikasi multimedia yang lebih berkualitas.

#### *D. Pratinjau Keluaran Untuk Tahapan Testing*

Meskipun merupakan hal umum untuk berbicara tentang rendering seolah-olah istilah ini hanya berlaku untuk hasil akhir, proses pembuatan pratinjau untuk panel Footage, Layer, dan Komposisi juga merupakan jenis rendering. Pratinjau untuk semua atau sebagian komposisi saat bekerja, tanpa rendering ke hasil akhir memiliki banyak kontrol yang ada di panel Pratinjau.

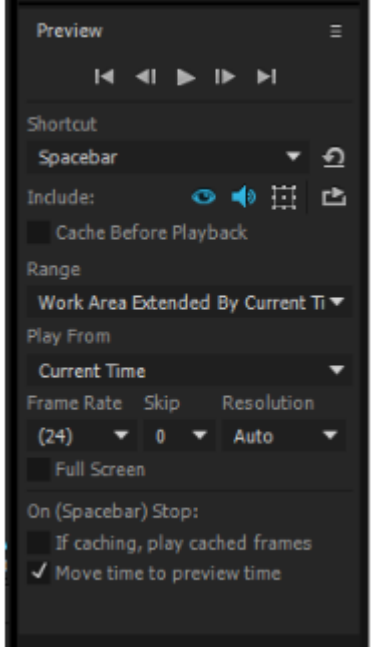

Gambar. 5. Panel Pratinjau

Fitur pratinjau dalam sotware *authoring* memungkinkan mendukung tahapan *testing* yang merupakan gambaran hasil akhir sementara yang akan mungkin bisa terus diperbaiki untuk menghasilkan aplikasi keluaran akhir yang diharapkan

#### *E. Merender dan mengekspor Untuk Tahapan Distribution*

Rendering adalah pembuatan bingkai film dari sebuah komposisi. Rendering bingkai adalah pembuatan gambar dua dimensi gabungan dari semua layer, pengaturan, dan informasi lainnya dalam komposisi yang membentuk model gambar tersebut. Rendering film adalah rendering frame-byframe dari setiap frame yang menyusun film. Untuk informasi lebih lanjut tentang bagaimana setiap frame dirender.

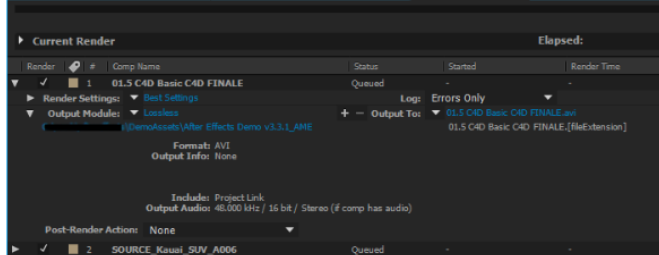

Gambar. 6. Panel Rendering

Setelah komposisi dirender untuk keluaran akhir, itu diproses oleh satu atau lebih modul keluaran yang menyandikan bingkai yang dirender ke dalam satu atau lebih file keluaran. Proses pengkodean bingkai yang diberikan ke dalam file untuk keluaran adalah salah satu jenis ekspor.

Ada dua metode berbeda untuk mengeluarkan file film. Pilih salah satu berdasarkan kebutuhan. Untuk film berkualitas tinggi (dengan atau tanpa saluran alfa) atau urutan gambar yang akan ditempatkan dalam urutan Premiere Pro, atau digunakan dalam pengeditan video, pengomposisian, atau aplikasi grafik 3D. Untuk membuat file film berkualitas tinggi, render dengan Render Queue. Untuk film terkompresi yang akan diputar di web, atau digunakan untuk DVD atau disk Blu-ray. Untuk membuat file film berkualitas tinggi yang dikompresi untuk web, DVD, atau disk Blu-ray, enkode menggunakan Adobe Media Encoder.

Layanan proyek tim menyimpan otomatis setiap pengeditan yang dibuat. Namun, kolaborator tidak dapat melihat hasil edit ini sampai pemilihan untuk membagikan perubahan sebagai versi baru dengan mereka. Setelah membagikan perubahan, versi yang diperbarui segera tersedia untuk kolaborator.

Hasil render maupun keluaran merupakan dukungan dalam pendisribusian yang memungkinkan dapat dipakai untuk bisa dikolaborasikan dalam sebuah proyek yang lebih besar dalam tim, atau untuk pengguna akhir yang mendukung berbagai kompresi untuk pendistribusian melalui media CDROM/DVDROM, flashdisk, atau internet.

# V. KESIMPULAN DAN SARAN

Dengan studi kasus perangkat lunak *authoring* dengan meninjau dukungan perangkat lunak *authoring* yang ditawarkan, disimpulkan bahwa Adobe After Effects sangat powerfull dengan banyaknya fitur-fitur yang ditawarkan dan ruang kerja yang mendukung perkembangan teknologi multimedia mutahir saat ini, yang memungkinkan dapat bekerja dalam sistem operasi Windows dan Macintosh, terlepas dari itu terdapat kekurangan yaitu dibutuhkan spesifikasi perangkat keras yang cukup tinggi dan tidak mendukung sistem operasi Linux yang berbasis *opensource*  sehingga akan membutuhkan biaya yang lebih tinggi jika menggunakan perangkat lunak *authoring* ini.

Saran yang dapat diberikan dalam penelitian ini adalah guna lebih mempelajari lebih dalam tentang perangkat lunak *authoring* dari prespektif dukungan fitur-fitur dan gambaran ruang kerja yang nantinya bisa dimanfaatkan sebagai kerangka kerja dalam meninjau perangkat lunak *authoring* lainnya.

#### **REFERENSI**

- [1] S. Nurajizah, "Implementasi Multimedia Development Life Cycle Pada Aplikasi Pengenalan Lagu Anak-Anak," J. PROSISKO, vol. 3, no. 2, p. 15, 2016.
- [2] Iwan Binanto, "Tinjauan Metode Pengembangan Perangkat Lunak Multimedia Yang Sesuai Untuk Mahasiswa Tugas Akhir," Syst. Biol., vol. 63, no. 4, pp. 534–542, 2014.
- [3] H. Nara, D. Nomida Musnir, and R. Situmorang, "Development of Language Learning Based on Multimedia Devices for Autistic Student," KnE Soc. Sci., vol. 2020, pp. 830–842, 2020, doi: 10.18502/kss.v4i14.7939.
- [4] R. Pratama and H. K. Saputra, "Perancangan Content Authoring Tool Berbasis Scorm ( Sharable Content Object Reference Model ) Pada Sistem E-Learning SMK Negeri 1 Batipuh E-learning is a form of learning model that is accommodated and supported in technology in an information system . In," J. Vocat. Tek. Elektron. dan Inform., vol. 9, no. 2, 2021.
- [5] U. Prihatsanti, S. Suryanto, and W. Hendriani, "Menggunakan Studi Kasus sebagai Metode Ilmiah dalam Psikologi," Bul. Psikol., vol. 26, no. 2, p. 126, 2018, doi: 10.22146/buletinpsikologi.38895.
- [6] H. Sutopo, "Selection sorting Algorithm Visualization Using Flash," Int. J. Multimed. Its Appl., vol. 3, no. 1, pp.  $22-35$ , 2011, doi: 10.5121/ijma.2011.3103.
- [7] "Adobe ® After Effects ® CC Help," no. June, 2014, [Online]. Available: https://helpx.adobe.com/pdf/after\_effects\_reference.pdf.